# Beispielkonfiguration mithilfe des Befehls "ip nat outside source list"  $\overline{\phantom{a}}$

### Inhalt

[Einführung](#page-0-0) [Voraussetzungen](#page-0-1) [Anforderungen](#page-0-2) [Verwendete Komponenten](#page-0-3) [Konventionen](#page-1-0) [Konfigurieren](#page-1-1) [Netzwerkdiagramm](#page-1-2) [Konfigurationen](#page-2-0) [Überprüfen](#page-2-1) **[Fehlerbehebung](#page-3-0)** [Zusammenfassung](#page-4-0) [Zugehörige Informationen](#page-5-0)

## <span id="page-0-0"></span>**Einführung**

Dieses Dokument enthält eine Beispielkonfiguration mit dem Befehl ip nat external source list und eine kurze Beschreibung, was mit dem IP-Paket während des NAT-Prozesses geschieht. Mit diesem Befehl können Sie die Quelladresse der IP-Pakete übersetzen, die von außerhalb des Netzwerks in das Netzwerk übertragen werden. Bei dieser Aktion wird die Zieladresse der IP-Pakete übersetzt, die in die entgegengesetzte Richtung - von innen nach außen - übertragen werden. Dieser Befehl ist in Situationen nützlich, in denen sich die Netzwerkadressen überschneiden, wenn sich die Adressen außerhalb des Netzwerks befinden. Betrachten wir das Netzwerkdiagramm als Beispiel.

# <span id="page-0-1"></span>**Voraussetzungen**

#### <span id="page-0-2"></span>Anforderungen

Für dieses Dokument bestehen keine speziellen Anforderungen.

#### <span id="page-0-3"></span>Verwendete Komponenten

Dieses Dokument ist nicht auf bestimmte Software- und Hardwareversionen beschränkt. Die Informationen in diesem Dokument basieren jedoch auf den folgenden Software- und Hardwareversionen:

• Cisco Router der Serie 2500

• Cisco IOS $^{\circledR}$  Softwareversion 12.2(24a) auf allen Routern

Die Informationen in diesem Dokument wurden von den Geräten in einer bestimmten Laborumgebung erstellt. Alle in diesem Dokument verwendeten Geräte haben mit einer leeren (Standard-)Konfiguration begonnen. Wenn Ihr Netzwerk in Betrieb ist, stellen Sie sicher, dass Sie die potenziellen Auswirkungen eines Befehls verstehen.

#### <span id="page-1-0"></span>Konventionen

Weitere Informationen zu Dokumentkonventionen finden Sie unter [Cisco Technical Tips](//www.cisco.com/en/US/tech/tk801/tk36/technologies_tech_note09186a0080121ac5.shtml) [Conventions.](//www.cisco.com/en/US/tech/tk801/tk36/technologies_tech_note09186a0080121ac5.shtml)

### <span id="page-1-1"></span>**Konfigurieren**

In diesem Abschnitt erhalten Sie Informationen zum Konfigurieren der in diesem Dokument beschriebenen Funktionen.

Hinweis: Um weitere Informationen zu den in diesem Dokument verwendeten Befehlen zu erhalten, verwenden Sie das [Command Lookup Tool](//tools.cisco.com/Support/CLILookup/cltSearchAction.do) [\(nur registrierte](//tools.cisco.com/RPF/register/register.do) Kunden).

#### <span id="page-1-2"></span>Netzwerkdiagramm

(NAT) Outside Inside S<sub>0</sub> E1 S1 172.16.88.1/24 .254 ΙO  $.202$ .253 FA 171.68.1.1/24 2514X 2514W .201 172.16.191.252/30 2501E 171.68.192.0/24

In diesem Dokument wird die folgende Netzwerkeinrichtung verwendet:

Wenn Ping von der Router 2514W Loopback0-Schnittstelle (172.16.88.1) an die Router 2501E Loopback0-Schnittstelle (171.68.1.1) gesendet wird, geschieht Folgendes:

Der Router 2514W leitet die Pakete an den Router 2514X weiter, da er mit einer Standardroute konfiguriert ist. Auf der externen Schnittstelle des Routers 2514X hat das Paket die Quelladresse (SA) 172.16.88.1 und die Zieladresse (DA) 171.68.1.1. Da die SA in der Zugriffsliste 1 zulässig ist, die vom Befehl ip nat außerhalb der Quellliste verwendet wird, wird sie in eine Adresse aus dem NAT-Pool Net171 übersetzt. Beachten Sie, dass der Befehl ip nat outside source list auf den [NAT-](#page-2-0)[Pool "Net171"](#page-2-0) verweist. In diesem Fall wird die Adresse in 171.68.16.10 übersetzt, die erste verfügbare Adresse im NAT-Pool. Nach der Übersetzung sucht der Router 2514X in der Routing-Tabelle nach dem Ziel und leitet das Paket weiter. Router 2501E erkennt das Paket an seiner eingehenden Schnittstelle mit einer SA von 171.68.16.10 und einer DA von 171.68.1.1. Die Antwort lautet: Senden Sie eine ICMP-Echoantwort (Internet Control Message Protocol) an

171.68.16.10. Wenn keine Route vorhanden ist, wird das Paket verworfen. In diesem Fall verfügt er über eine (Standard-)Route, daher sendet er ein Paket an Router 2514X, wobei die SA 171.68.1.1 und die DA 171.68.16.10 verwendet werden. Der Router 2514X erkennt das Paket an seiner internen Schnittstelle und prüft die Route zur Adresse 171.68.16.10. Verfügt sie nicht über eine Antwort, antwortet sie mit einer nicht erreichbaren ICMP-Antwort. In diesem Fall wird die Route nach [171.68.16.10](#page-2-0) über die Add-Route-Option des Befehls ip nat external source hinzugefügt, der eine Hostroute auf Basis der Übersetzung zwischen der externen globalen und externen lokalen Adresse hinzufügt. Das Paket wird also zurück zur Adresse 172.16.88.1 übersetzt. und leitet das Paket über seine externe Schnittstelle weiter.

#### <span id="page-2-0"></span>**Konfigurationen**

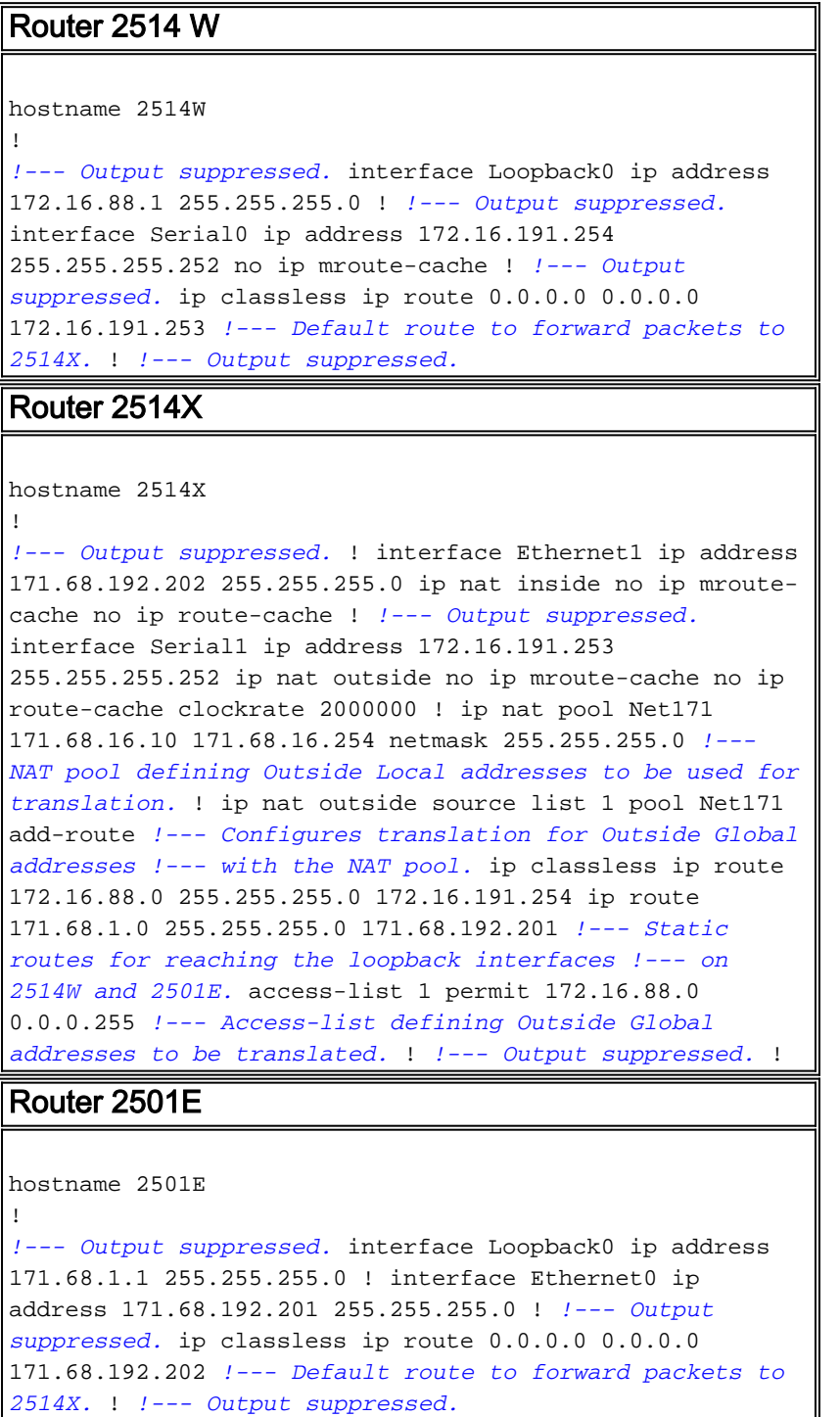

# <span id="page-2-1"></span>Überprüfen

Dieser Abschnitt enthält Informationen, mit denen Sie überprüfen können, ob Ihre Konfiguration ordnungsgemäß funktioniert.

Bestimmte show-Befehle werden vom [Output Interpreter Tool](https://www.cisco.com/cgi-bin/Support/OutputInterpreter/home.pl) unterstützt (nur [registrierte](//tools.cisco.com/RPF/register/register.do) Kunden), mit dem Sie eine Analyse der show-Befehlsausgabe anzeigen können.

Mit dem Befehl show ip nat translations können die Übersetzungseinträge überprüft werden, wie in der unten stehenden Ausgabe gezeigt.

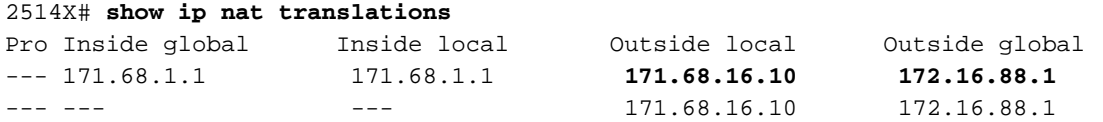

2514X#

Die obige Ausgabe zeigt, dass die externe globale Adresse 172.16.88.1, die Adresse auf der Loopback0-Schnittstelle des Routers 2514W, in die externe lokale Adresse 171.68.16.10 übersetzt wird.

Sie können den Befehl show ip route verwenden, um die Einträge in der Routing-Tabelle zu überprüfen, wie folgt:

```
2514X# show ip route
Codes: C - connected, S - static, I - IGRP, R - RIP, M - mobile, B - BGP
       D - EIGRP, EX - EIGRP external, O - OSPF, IA - OSPF inter area
       N1 - OSPF NSSA external type 1, N2 - OSPF NSSA external type 2
       E1 - OSPF external type 1, E2 - OSPF external type 2, E - EGP
       i - IS-IS, su - IS-IS summary, L1 - IS-IS level-1, L2 - IS-IS level-2
       ia - IS-IS inter area, * - candidate default, U - per-user static route
       o - ODR, P - periodic downloaded static route
Gateway of last resort is not set
     171.68.0.0/16 is variably subnetted, 3 subnets, 2 masks
C 171.68.192.0/24 is directly connected, Ethernet1
S 171.68.1.0/24 [1/0] via 171.68.192.201
S 171.68.16.10/32 [1/0] via 172.16.88.1
     172.16.0.0/16 is variably subnetted, 2 subnets, 2 masks
S 172.16.88.0/24 [1/0] via 172.16.191.254
C 172.16.191.252/30 is directly connected, Serial1
2514X#
```
Die Ausgabe zeigt eine /32-Route für die externe lokale Adresse 171.68.16.10, die aufgrund der Add-Route-Option des Befehls ip nat external source erstellt wird. Diese Route wird für das Routing und die Übersetzung von Paketen verwendet, die von innen nach außen über das Netzwerk übertragen werden.

### <span id="page-3-0"></span>**Fehlerbehebung**

Dieser Abschnitt enthält Informationen zur Fehlerbehebung in Ihrer Konfiguration.

Diese Ausgabe ist das Ergebnis der Ausführung der Befehle debug ip packet und debug ip nat auf Router 2514X, während vom Router 2514W Loopback0-Schnittstellenadresse (172.16.88.1) an die Router 2501E Loopback0-Schnittstellenadresse (11) gepingt wird 71.68.1.1):

\*Mar 1 00:02:48.079: **NAT\*: s=172.16.88.1->171.68.16.10**, d=171.68.1.1 [95] *!--- The source address in the first packet arriving on !--- the outside interface is first translated.* \*Mar 1 00:02:48.119: IP: tableid=0, **s=171.68.16.10 (Serial1), d=171.68.1.1 (Ethernet1)**, routed via RIB \*Mar 1 00:02:48.087: IP: **s=171.68.16.10 (Serial1), d=171.68.1.1 (Ethernet1)**, g=171.68.192.201, len 100, forward *!--- The ICMP echo request packet with the translated source address !--- is routed and forwarded on the inside interface.* \*Mar 1 00:02:48.095: IP: tableid=0, **s=171.68.1.1 (Ethernet1), d=171.68.16.10 (Serial1)**, routed via RIB *!--- The ICMP echo reply packet arriving on the inside interface !--- is first routed based on the destination address.* \*Mar 1 00:02:48.099: NAT: s=171.68.1.1, **d=171.68.16.10->172.16.88.1** [95] *!--- The destination address in the packet is then translated.* \*Mar 1 00:02:48.103: IP: **s=171.68.1.1 (Ethernet1), d=172.16.88.1 (Serial1)**, g=172.16.191.254, len 1 00, forward *!--- The ICMP echo reply packet with the translated destination !--- address is forwarded on the outside interface.* Das oben beschriebene Verfahren wird für jedes auf der externen Schnittstelle empfangene Paket

### <span id="page-4-0"></span>**Zusammenfassung**

wiederholt.

Der Hauptunterschied zwischen der Verwendung des Befehls ip nat external source list (dynamic NAT) anstelle des Befehls ip nat external static (static NAT) besteht darin, dass in der Übersetzungstabelle keine Einträge vorhanden sind, bis der Router (für NAT konfiguriert) die Übersetzungskriterien des Pakets überprüft. Im obigen Beispiel erfüllt das Paket mit dem SA 172.16.88.1 (das in die externe Schnittstelle des Routers 2514X integriert ist) die Zugriffsliste 1, die Kriterien, die der Befehl ip nat außerhalb der Quellliste verwendet. Aus diesem Grund müssen Pakete vom externen Netzwerk stammen, bevor Pakete aus dem internen Netzwerk mit der Router 2514W Loopback0-Schnittstelle kommunizieren können.

In diesem Beispiel sind zwei wichtige Punkte zu beachten.

Zunächst wird bei der Übertragung des Pakets von außen nach innen zuerst die Übersetzung durchgeführt, und anschließend wird die Routing-Tabelle auf das Ziel überprüft. Wenn das Paket von innen nach außen übertragen wird, wird zuerst die Routing-Tabelle für das Ziel geprüft, und anschließend wird die Übersetzung durchgeführt.

Zweitens ist zu beachten, welcher Teil des IP-Pakets bei Verwendung der oben angegebenen Befehle übersetzt wird. Die folgende Tabelle enthält eine Richtlinie:

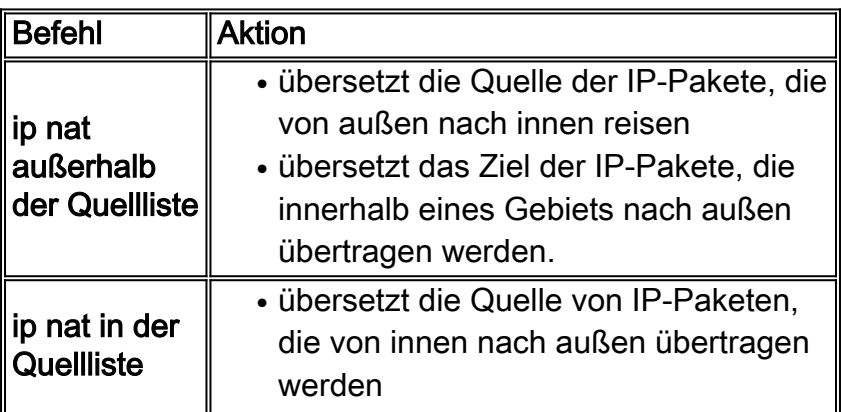

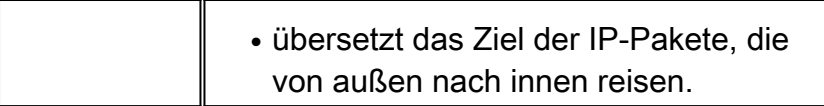

Die oben genannten Richtlinien deuten darauf hin, dass es mehr als eine Möglichkeit gibt, ein Paket zu übersetzen. Abhängig von Ihren spezifischen Anforderungen sollten Sie festlegen, wie die NAT-Schnittstellen (innerhalb oder außerhalb) definiert werden und welche Routen die Routing-Tabelle vor oder nach der Übersetzung enthalten soll. Beachten Sie, dass der Teil des Pakets, der übersetzt werden soll, von der Route des Pakets und der Konfiguration von NAT abhängt.

# <span id="page-5-0"></span>Zugehörige Informationen

- [Network Address Translation auf einem Stick](//www.cisco.com/en/US/tech/tk648/tk361/technologies_tech_note09186a0080094430.shtml?referring_site=bodynav)
- [Support-Seite für NAT-Technologie](//www.cisco.com/en/US/tech/tk648/tk361/tk438/tsd_technology_support_sub-protocol_home.html?referring_site=bodynav)
- [Technischer Support Cisco Systems](//www.cisco.com/cisco/web/support/index.html?referring_site=bodynav)